#### Описание продукта

Беспроводный датчик движения PIR–3SP предназначен для работы в составе охранной системы LifeSOS и используется для обнаружения движения человека внутри охраняемого помещения.

Датчик выполнен в моноблочном формфакторе, а принцип его работы основан на улавливании инфракрасного излучения живых существ. Основная особенность данного датчика – игнорирование животных весом до 18 кг и высотой до 60 см. Это, в свою очередь, позволяет использовать данный датчик в жилых помещениях, где могут находиться домашние животные. То есть пробежавшая собака (кошка) в зоне действия датчика не спровоцирует отправку тревожного сигнала датчика, а вот при малейшем движении человека датчик мгновенно отошлет сообщение о тревоге на центральный блок.

Благодаря функции анитмаскинга тревож-

ное сообщение передается по радиоканалу в зашифрованном виде при помощи плавающего кода (7,3х10<sup>19</sup> комбинаций), что исключает возможность генерирования ложного срабатывания злоумышленниками. Также устройство регулярно отправляет на центральный блок сигналы, подтверждающие его работоспособность и присутствие в системе. То есть, если датчик выйдет из строя, центральный блок уведомит Вас об этом. Кроме того, датчик оснащен тампером, активирующим отправку сигнала тревоги при открывании корпуса. Поэтому Вы будете мгновенно уведомлены о несанкционированном вскрытии корпуса датчика.

*Примечание: Указана ориентировочная масса игнорируемого животного. На порог обнаружения также влияют и другие факторы, такие как высота и окрас меха животного.*

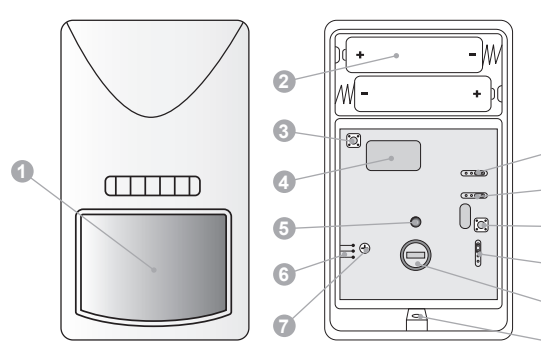

#### Условные обозначения:

- 1. Линза Френеля.
- 2. Элементы питания.
- 3. Тампер.
- 4. Передатчик радиосигнала.
- 5. Светодиодный индикатор
- 6. Шкала регулировки зоны обнаружения.
- 7. Винт регулировки зоны обнаружения.
- 8. Перемычка Вкл/Выкл индикатора.
- 9. Перемычка выбора чувствительности.

**8 9**

- 10. Кнопка «Тест».
- 11. Перемычка Вкл/Выкл игнорирования животных.
- 12. ИК–датчик, реагирующий на движения человека.
- 13. Фиксирующий винт.

## Режимы работы и сигналы индикатора

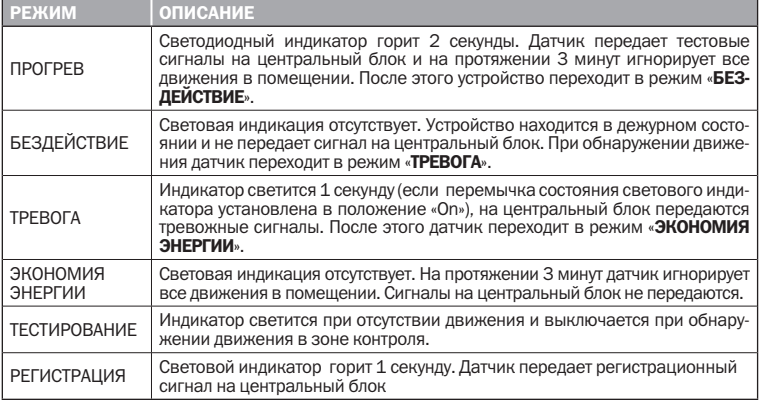

*Примечание: Режим «ЭКОНОМИЯ ЭНЕРГИИ» предназначен для уменьшения потребления питания и продления срока службы батареи.*

#### Подготовка к работе

1. Ослабив фиксирующий винт в нижней части корпуса откройте корпус датчика и установите элементы питания.

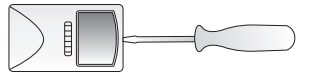

2. Датчик перейдет в режим «ПРОГРЕВ». Устройство датчика таково, что для минимального потребления энергии, ему требуется примерно 3 минуты для запуска и перехода в стабильное рабочее состояние.

3. После этого датчик следует зарегистрировать на центральном блоке.

### Метод 1: Регистрация при помощи цент-Метод 2: Регистрация с помощью ПО рального блока

1. Войдите на центральном блоке в режим «Настройка» и введите пароль доступа.

2. Затем выберите \Настройки\Ввод устройства\Добавить устройство\Датчик взлома\Введите номер зоны. После этого центральный блок переходит в режим регистрации.

3. Для регистрации индивидуального кода датчика PIR–3SP в памяти центрального блока нажмите кнопку «Тест» на датчике. Датчик передаст радиосигнал, получив который центральный блок издаст звуковой сигнал, а на дисплее появится надпись «Ввод ОК!». Это означает, что датчик зарегистрирован в системе и готов к работе.

*Примечание: При необходимости вы можете произвести дополнительные настройки в разделе Настройки\Ввод устройства\ Изменение параметров\Датчик взлома\*

*Внимание: Если вы попытаетесь зарегистрировать один и тот же датчик дважды. Центральный блок подаст специальный звуковой сигнал, а на дисплее появится надпись «Дубликат». Датчик не будет зарегистрирован.*

**Примечание:** Для удобства *тестирования, в датчик встроен специальный магнитный контакт. Вы можете использовать магнит для имитации нажатий кнопки «Тест», как* 

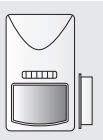

*показано на рисунке, без вскрытия корпуса датчика. Поднесение магнита к датчику эквивалентно нажатию кнопки «Тест».*

# HyperSecureLink

1. Запустите программу и выполните команды меню Настройки\Устройство\Ввод устройства\Датчик взлома\Введите номер зоны

2. В появившемся окне щелкните на кнопке «Нажмите для обучения».

3. Нажмите кнопку «Тест» датчика PIR–3SP.

4. Обработав регистрационную информацию центральный блок, издаст звуковой сигнал подтверждающий завершение операции, а на дисплее появится надпись «Ввод ОК!». Это означает, что датчик зарегистрирован в системе и готов к работе.

*Примечание: Для того чтобы изменить дополнительные параметры обращайтесь к меню Настройки\Устройство\Изменение параметров устройства\Датчик взлома.*

4. Если требуется настроить дополнительные функции датчика, измените положение перемычек на плате устройства.

Для того чтобы датчик игнорировал движения животных начинайте регулировку с установки зоны обнаружения в положение «0» и установленной перемычки в положение «PET». Если при этом датчик реагирует на передвижения животных, попробуйте изменить зону обнаружения при помощи шкалы регулировки зоны обнаружения.

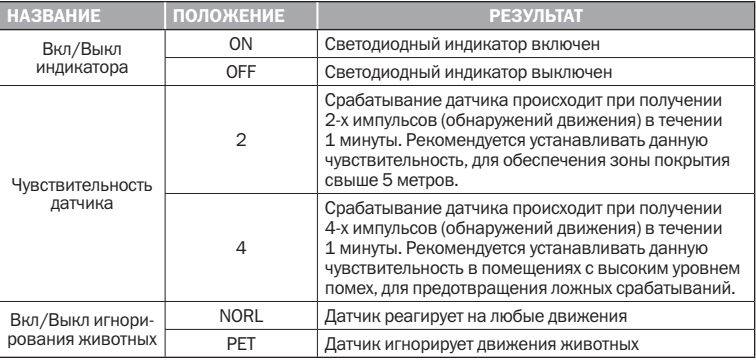

Варианты установок перемычек

*Внимание: в режиме «ТЕСТИРОВАНИЕ» датчик автоматически устанавливает чувствительность 1 импульс, при этом светодиодный индикатор включен, независимо от установленного положения перемычки.* 

#### Монтаж

После выполнения настроек следует установить датчик.

#### 1. Выбор места для установки

1.1. Перед установкой датчика убедитесь, что в выбранном месте будет обеспечена устойчивая радиосвязь между датчиком и центральным блоком. Для данного оборудования уровень радиосигнала должен быть от 40 дБ и выше.

1.2. Чтобы проверить уровень сигнала нажмите и удерживайте на протяжении 3 секунд кнопку «Тест». После того, как индикатор включится, выключится и снова включится, отпустите кнопку «Тест». После этого датчик перейдет в режим «ТЕСТИРОВАНИЕ» и будет находиться в нем на протяжении 3 минут. За это время центральный блок получит радиосигнал и выдаст на экран сообщение отображающее имя датчика и уровень сигнала. Например: «В01–04 Тест 45dB»

1.3. Если отображаемый на дисплее уровень выше 40 дБ, значит место для установки выбрано удачно. Если показания ниже, измените место монтажа или установите усилитель сигнала.

#### Не рекомендуется устанавливать датчик:

- *•* в направлении окна, так как движение за окном может привести к ложным срабатываниям;
- *•* напротив объектов с быстро меняющейся температурой (электрических и газовых обогревателей и т.д.);
- *•* напротив движущихся предметов с температурой близкой к температуре тела человека (колеблющиеся шторы над радиатором);
- *•* в зоне появления домашних животных;
- *•* напротив отражающих поверхностей (зеркал);
- *•* мест с быстрой циркуляцией воздуха (вентиляторы, открытые окна или двери);
- *•* за предметами, загораживающими сектор

обзора датчика;

- *•* вблизи металлических предметов, вызывающих затухание радиосигнала или экранирующих от него;
- *•* за пределами помещения;
- *•* в помещениях, с температурой и влажностью выходящей за пределы допустимых.

#### 2. Установка датчика

2.1. При установке датчика руководствуйтесь приведенными ниже диаграммами чувствительности. Устройство должно

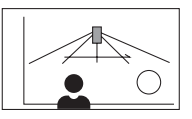

быть установлено таким образом, чтобы предполагаемый путь проникновения злоумышленников пролегал перпендикулярно оси линзы датчика. Кроме того, рекомендуется проверить функционирование датчика в предполагаемом месте монтажа.

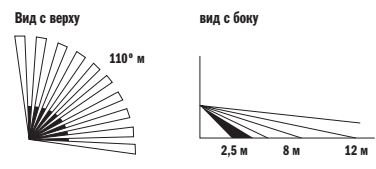

2.2. Если заменить штатную линзу линзой типа LN-N, как показано на рисунке ниже, датчик движения PIR–3SP может использоваться, как обычный датчик движения без функции игнорирования движения животных. При замене линзы, перемычка включения обнаружения животных должна быть установлена в положение «NORL». Ниже приведена диаграмма направленности датчика движения PIR–3SP с

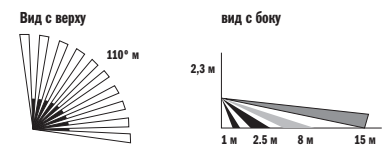

линзой типа LN–N. Вы можете изменять зону обнаружения, устанавливая плату датчика в соответствии с шкалой регулировки зоны обнаружения, или использовать кронштейн IRB–3 для регулировки этой зоны.

2.3 Установите базу датчика на выбранную поверхность в выбранном месте на высоте 2.3м от пола с помощью двух шурупов, используя отверстия в базе, как показано ниже.

Также можно произвести установку с помощью двусторонней клейкой ленты или

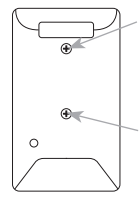

с помощью дополнительного кронштейна (приобретается отдельно).

*Внимание: Не используйте регулируемые монтажные кронштейны. Если Вам необходимо использовать кронштейн, он должен использоваться только для выравнивания по горизонтали. Не наклоняйте детектор вниз!*

2.4 Для определения оптимального местоположения датчика необходимо провести тестовые испытания. Для проведения испытаний необходимо нажать и удерживать в течение 3-х секунд кнопку «Тест» на плате PIR–3SP. После того, как индикатор включится, выключится и снова включится, отпустите кнопку «Тест». После этого датчик перейдет в режим «**ТЕСТИРОВАНИЕ**» на 3 минуты. Установите переднюю крышку на датчик и войдите в зону действия датчика с нормальной скоростью, отслеживая состояние индикатора. Индикатор остается включенным, когда нет движения, и выключится при обнаружении движения в зоне действия датчика. Если вас не устраивает зона действия датчика, вы можете ее откорректировать, ослабив винт регулировки зоны обнаружения и перемещая плату датчика в вертикальной плоскости в соответствии с таблицей.

# БЕСПРОВОДНОЙ ДАТЧИК ДВИЖЕНИЯ PIR-3SP 6

Вертикальная регулировка

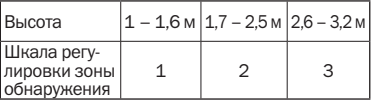

*Примечание: 1.Обычно нет необходимости в вертикальной регулировке, если датчик расположен на высоте 1,7 – 2,5 м от пола. 2. Режим ТЕСТИРОВАНИЕ может быть прерван до истечения 3 минут путем нажатия и удерживания кнопки «Тест» тех пор, пока индикатор не погаснет.*

## Замена элемента питания

1. От комплекта элементов питания датчик работает около 3 лет. При падении напряжения батареи ниже установленного уровня датчик автоматически передает сигнал на центральный блок охранной системы.

2. Для того чтобы заменить элементы питания откройте крышку датчика, извлеките батарейки, нажмите и удерживайте кнопку «Тест» на протяжении 5 секунд чтобы разрядить конденсаторы и выполнить корректную перезагрузку процессора.

3. Установите новые элементы питания и закройте крышку.

*Внимание: Если конденсаторы не будут разряжены, после установки новых элементов питания датчик может не включиться.*

#### Технические характеристики:

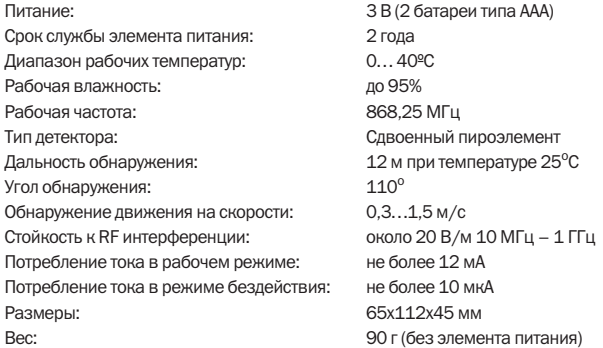